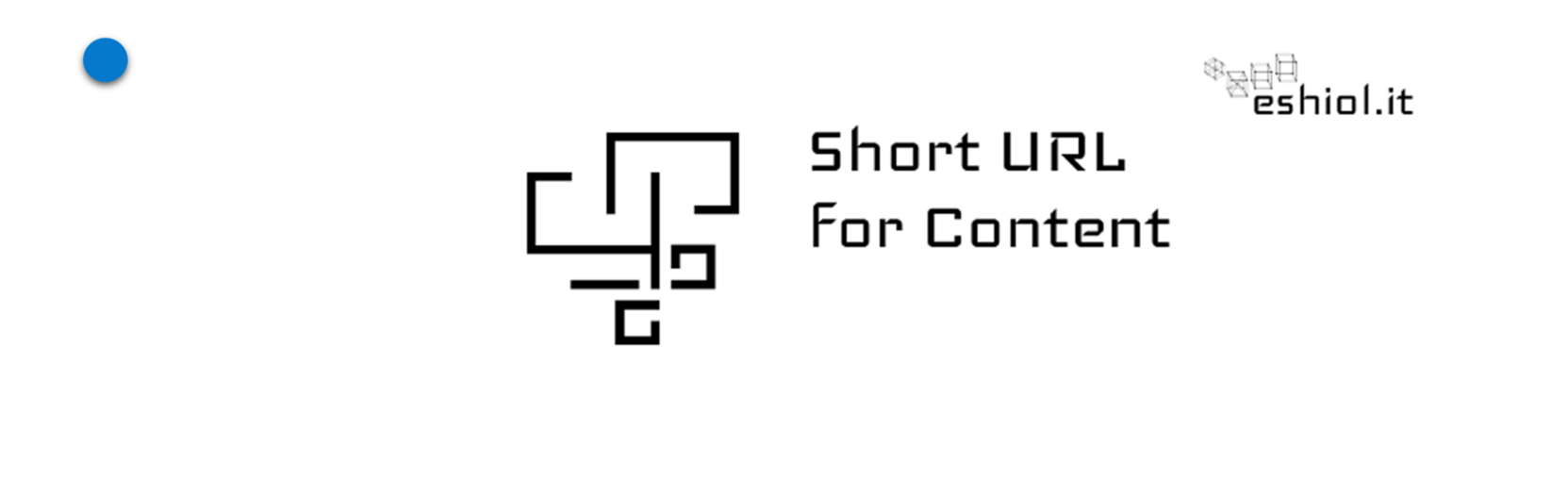

### Come ottenere un URL direttamente da Joomla!

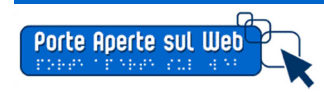

Tutorial by A. Todaro June '16

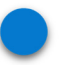

Helios Ciancio ha rilasciato il nuovo plugin per Joomla! "Short URL for Content".

Il plugin consente di ottenere un url breve al salvataggio dell'articolo, tramite un avviso generato dal sistema, sia in back end che front end.

Se, ad esempio, il link originale è il seguente:

http://paswjoomla.net/verdellino/index.php/amministrazione-trasparente/126-amministrazione-trasparente-exp/538-premi-e-compensi

Il nuovo short url sarà:http://paswjoomla.net/verdellino/db3b

> *Questo nuovo url potrà potrà semplificare la comunicazione e la trasmissione del link quando è necessario trasmettere una email o riportare il link in una circolare.*

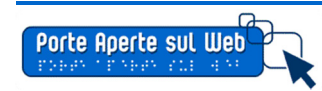

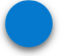

**Il plugin si basa sul componente nativo di Joomla! "Redirect"**

*Occorre innanzitutto attivare il plugin "redirect " da gestione estensioni* 

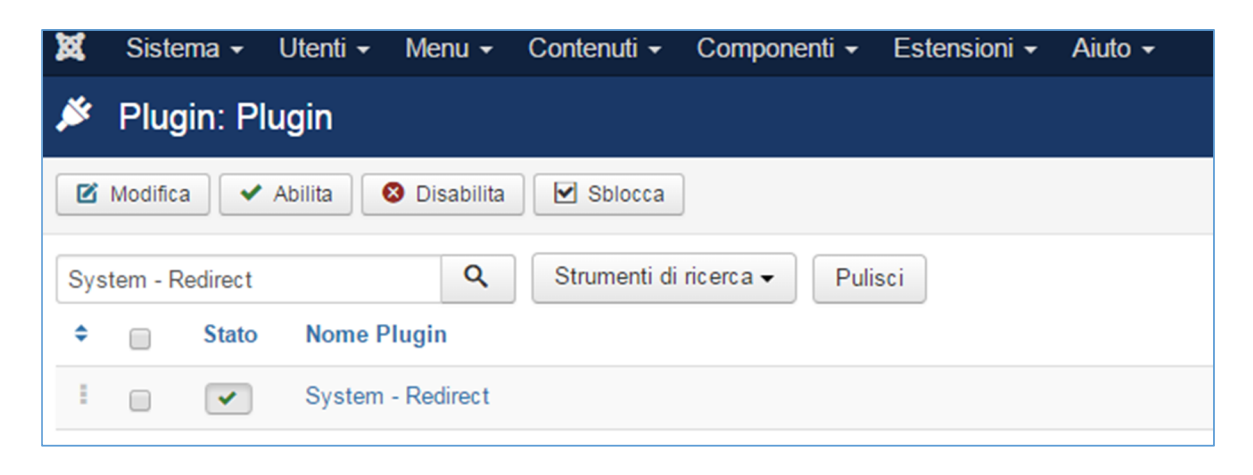

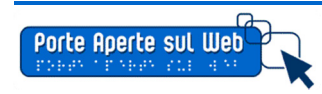

**Successivamente possiamo installare il plugin di Helios da questa pagina:**

http://www.eshiol.it/8-joomla/157-short-url-for-content.html

e attivarlo da gestione estensioni

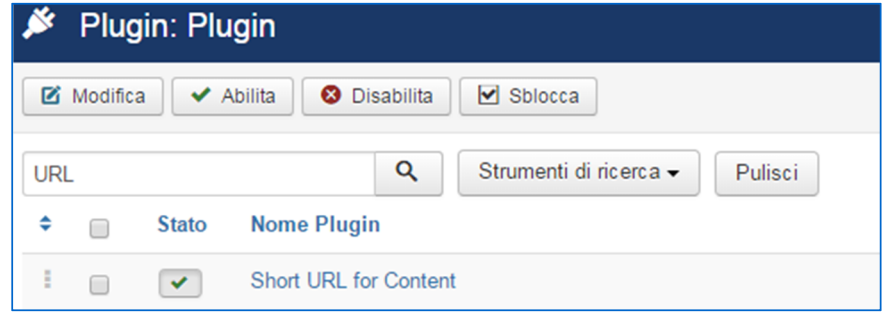

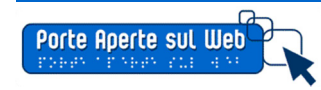

### **La configurazione necessaria**

### Dopo aver attivato i plugin necessari, occorre rinominare il file

### "**htaccess.txt**" in "**.htaccess**"

*Il file può essere rinominato direttamente via FTP o, se in ambiente Windows, utilizzando notepad++*

*Download da: https://notepad‐plus‐plus.org/*

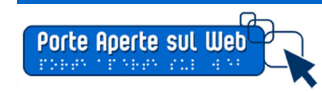

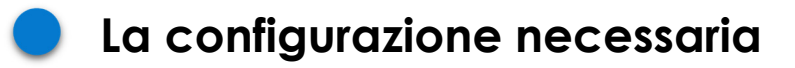

#### **Le impostazioni SEO**

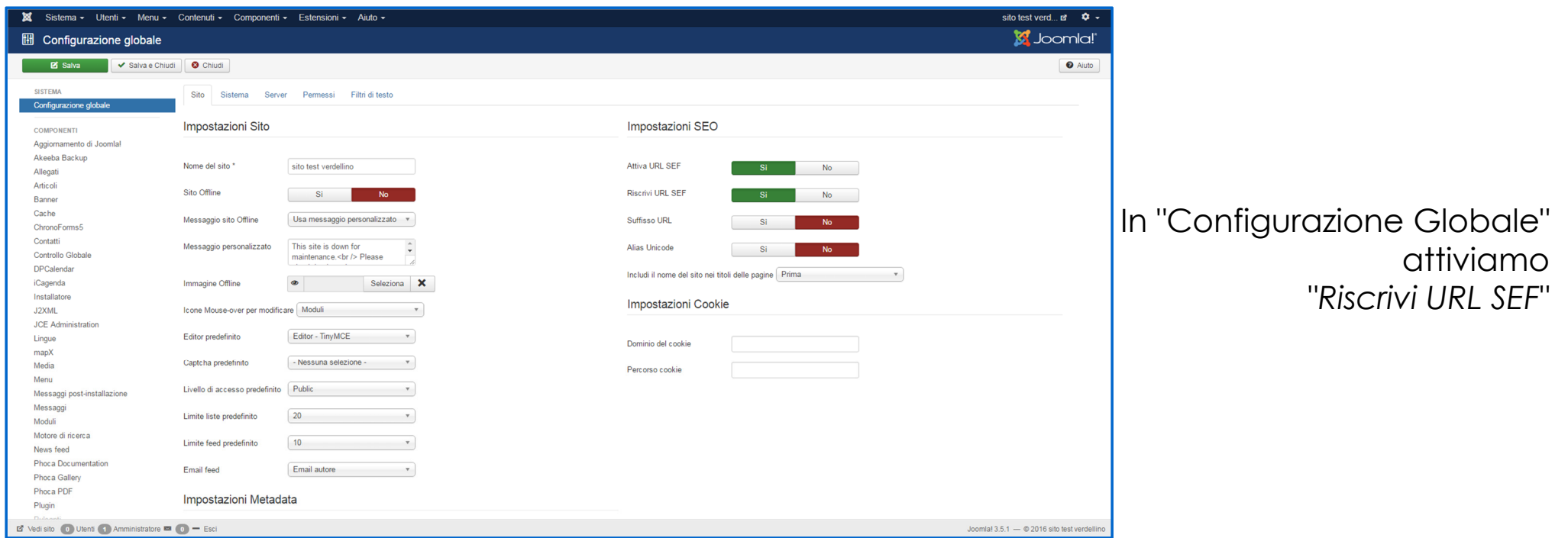

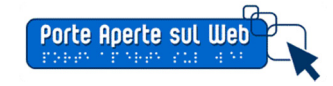

### **Come ottenere lo short URL**

Adesso, se i settaggi sono corretti, nel momento del salvataggio di un articolo otterrete un messaggio che indica il nuovo URL breve.

Esempio

http://paswjoomla.net/verdellino/area‐genitori/1054‐test‐gdrive‐2

Diventa:

**http://paswjoomla.net/verdellino/cf7c**

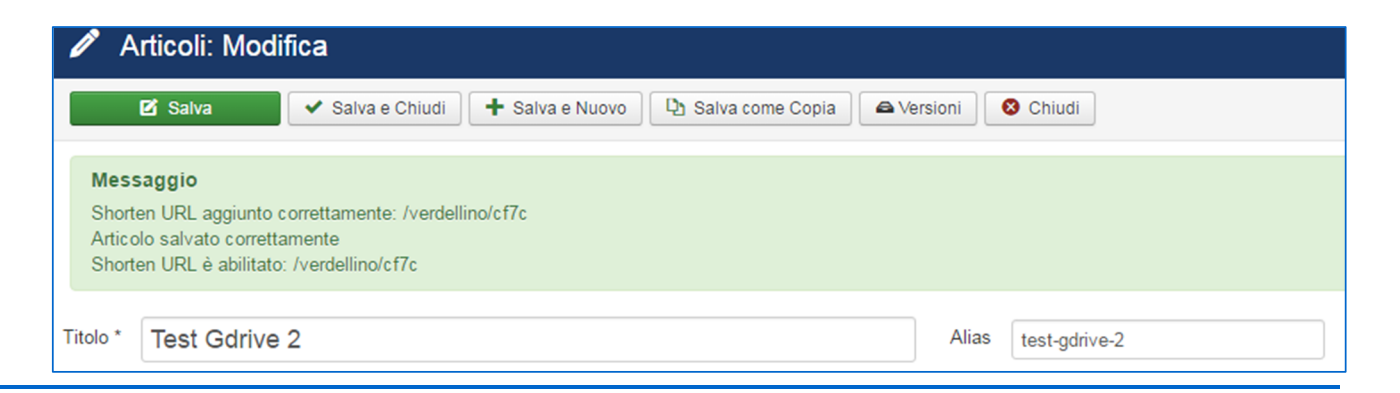

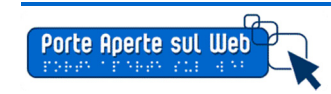

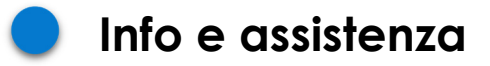

Per qualunque problema riscontrato, potete lasciare un post sul gruppo Facebook "PASW: Joomla per la scuola e le PA" oppure scrivere a Helios Ciancio tramite il form di contatto disponibile all'indirizzo:

http://www.eshiol.it/about/contact-me.html

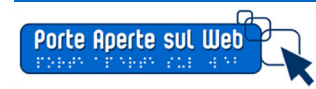